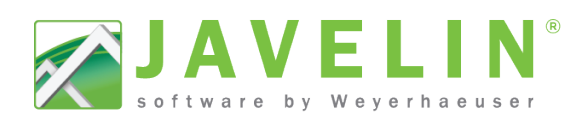

### Input

### **Q: How can I ensure I get the correct snap during input?**

A: Turn off the visibility of some objects that are close to the point you need and/or turn off the object snaps you don't need.

### **Q: How do I perform math calculations in the Javelin Input Box?**

A: Begin a math formula with the equals (=) sign in any distance input field.

### **Q: Can I show steel post and steel beams in my layout like the architectural drawings instead of using BBO**

A: Javelin comes with a steel beam consider list for use in modeling. To add additional beams, call software support for help creating User Defined Materials.

### **Q: Why is the Quick Edit tool not selecting certain joists?**

A: Joists flagged as girders are not selected.

### **Q: Where do I change the rounding in my materials list?**

A: Job Properties > Job Settings > Model: Material Length Rounding

### **Selection**

### **Q: Having trouble selecting an object on the drawing screen?**

A: Use the Job Tree to select objects or hold down the F2 key while clicking on the object. A list of the objects in that area will open; select the one you want from the list.

### **Q: How do I select a Construction Detail in a Layout Sheet?**

A: In the lower right corner of the detail boundary is a selection handle. It's not visible but if you click on the corner, the detail with highlight. For images inside Info blocks, hold the Alt key when selecting the cell.

## Design

### **Q: Does Javelin software design headers in a "plank" orientation?**

A: No. You can input a header in a "plank" orientation by clicking the "Flat" checkbox in the Advanced Material Selector, but the header will NOT be designed.

### **Q: Why aren't hangers specified for a Parallam® Plus to TimberStrand® connection?**

A: Depending on the Service Level (moisture content), metal connections used with these types of treated products experience severe reductions in capacity and may require corrosion resistant coatings. These features do not currently exist in our software. Users must specify user-defined hangers based on current Weyerhaeuser literature.

### **Q: Why does commercial loading take so long?**

A: Commercial requires more load combinations and therefore takes longer to design. With more complicated jobs the design time goes up exponentially.

## **Output**

## **Q: How does pricing work in Javelin software?**

A: Pricing is assigned to the cost group, then the cost group is associated to a consider list. To update cost groups, open Materials Manager and click on the Cost Groups button. Another way to change pricing is in the Job Properties > Job Settings > Reports: Cost Modifier properties.

## **Q: How do I exclude dimension lumber hangers from the material list?**

A: Go to Job Properties > Job Settings > Output: Layout Material List in the Material Type Inclusion setting, turn the Connectors setting under Dimension Lumber to No. (Set the Dimension Lumber property to Varies to make that property visible.) OR use the Exclude Materials tool on the Text and Annotation toolbar to remove the hangers from the material list. Trigger the tool then select the hangers you want excluded. You must select the hanger; just excluding the supported member will not exclude the hanger.

## **Q. My layout sheets look good in the program but when I open the PDF, they do not?**

A: We are still working through some issues with our PDF generator and recognize that for some customers a 3rd Party generator may work better. To use a different PDF generator, select it as the Printer in the Print Session properties and click the Print button instead of the Print to PDF button.

## **Q: Can I transfer materials from Javelin software to my Point-of-Sale system?**

A: Javelin can export materials via Excel file types (xlsx and csv). For help creating export templates contact support.

## **Q: What if I want to see my connector name right on my drawing?**

A: Go to Job Properties > Job Settings > Labels > Labels: General > Connector and enter the %D token after the prefix in the Template property.

# **Q: What if I am missing a TJI on the material list?**

A: The joist may have been excluded using the Exclude Materials tool. Select the Layout Material List, right click and select Material List > Clear All Exclude Flags from the context menu.

# Defaults & Configuration

# **Q: Why are some hangers listed twice in the consider list?**

A: Most likely, the hanger is turned on for both the US and Canada.

## **Q: What is SQL server and why do I keep getting a message that the Javelin application cannot log into it?**

A:SQL server is the relational database management system that the application uses to store all the settings such as Schemes, Building Styles, Templates, Libraries, and Materials. Sometimes the SQL service isn't started because of Operating System updates. To Start SQL, open SQL Configuration Manager, click on the SQL Server Services, right click on your SQL instance (normally named either "JAV" or "Javelin"), and select Start.

#### **Q: How can I change where my jobs are saved?**

A: Go to Start > All Programs > Modus by Weyerhaeuser > Javelin > Configuration Editor to open this utility. In the Default Job Repository field type in or browse to the desired location.

## **Q: I have the Javelin application on my desktop machine at work but want to load it on a laptop I use for traveling and working from home. Can I do that?**

A:Yes, you are allowed to register Javelin software on two computers. Contact software support for a new serial number for the second machine.

Page **3** of **3**